THE SPECIFICATIONS AND INFORMATION REGARDING THE PRODUCTS IN THIS MANUAL ARE SUBJECT TO CHANGE WITHOUT NOTICE. ALL STATEMENTS, INFORMATION, AND RECOMMENDATIONS IN THIS MANUAL ARE BELIEVED TO BE ACCURATE BUT ARE PRESENTED WITHOUT WARRANTY OF ANY KIND, EXPRESS OR IMPLIED. USERS MUST TAKE FULL RESPONSIBILITY FOR THEIR APPLICATION OF ANY PRODUCTS.

## **CONTENTS**

 $\overline{\phantom{a}}$ 

**[CHAPTER](#page-32-0) 1 [Getting Started with the Cisco Email Security Appliance](#page-32-1) 1-1**

[What's New in This Release](#page-32-2) **1-1** [Where to Find More Information](#page-33-0) **1-2** [Documentation](#page-33-1) **1-2** [Training](#page-34-0) **1-3** [Cisco Notification Service](#page-34-1) **1-3** [Knowledge Base](#page-34-2) **1-3** [Cisco Support Community](#page-34-3) **1-3** [Cisco Customer Support](#page-34-4) **1-3** [Third Party Contributors](#page-35-0) **1-4** [Cisco Welcomes Your Comments](#page-35-1) **1-4** 

 $\mathbf I$ 

 $\mathsf I$ 

 $\blacksquare$ 

 $\mathbf l$ **The Contract of the Contract of the Contract of the Contract of the Contract of the Contract of the Contract o** 

[Headers Added During Anti-Spam Scanning](#page-337-0) **13-14** [Reporting Incorrectly Classified Messages to Cisco Systems](#page-338-0)  $\mathsf I$ 

a s

 $\mathsf{L}$ 

 $\overline{\phantom{a}}$ 

 $\mathsf I$ 

I

 $\Gamma$ 

 $\mathbf l$ **The Contract of the Contract of the Contract of the Contract of the Contract of the Contract of the Contract o** 

П,

Ш

 $\mathbf l$ 

 $\mathsf{L}$ 

Onfiguring Acceptance Queries for Lotus Notes 26-20 **Routing Queries to Send Mail to Multiple Target Addresses** 26-20 **Ample Routing Queries** 26-21 Ing Masquerading Queries to Rewrite the Envelope Sender 26-21 ŪЯ **Sample Masquerading Queries**  $26 - 22$ 

Costulling Ex-.00(m)-5. Te: is a. GGroup-.00(ariese th) (aries LDAP th) (p(4)-5. 79] J kip Spam an)-5. 7d Vir 9CB1

 $\mathbf I$ 

 $\mathsf{L}$ 

 $\mathbf I$ 

 $\mathsf I$ 

■

[Configuring the Appliance to Trust Proxy Server Communication](#page-871-0) **33-21** [Upgrading AsyncOS](#page-871-1) **33-21** [About Upgrading Clustered Systems](#page-872-0) **33-22**

 $\mathsf I$ 

 $\mathbf l$ **The Contract of the Contract of the Contract of the Contract of the Contract of the Contract of the Contract o** 

■

I

ן

<span id="page-33-1"></span><span id="page-33-0"></span> $\overline{1}$ 

 $\mathsf I$ 

Support Site: [http://www.cisco.com/en/US/products/ps11169/serv\\_group\\_home.html](http://www.cisco.com/en/US/products/ps11169/serv_group_home.html)

<span id="page-35-1"></span><span id="page-35-0"></span>If you purchased support through a reseller or another
J.

 $\Gamma$ 

ן

 $\overline{\phantom{a}}$ 

## **Configuration Changes**

 $\mathbf{I}$ 

You can make configuration changes while email operations proceed normally.

## **Commit or Abandoning Changes**

You must explicitly save most configuration changes.

 $\overline{\phantom{a}}$ 

 $\mathsf I$ 

П

H

 $\mathbf{I}$ 

J.

 $\Gamma$ 

 $\mathsf I$ 

 $\overline{\phantom{a}}$ 

 $\mathsf I$ 

 $\blacksquare$ 

H

 $\Gamma$ 

 $\overline{\phantom{a}}$ 

 $\mathsf I$ 

 $\blacksquare$ 

H

 $\mathsf I$ 

 $\mathbf{I}$ 

## **Change the Admin Password**

 $\blacksquare$ 

▟

فسيحي Ī

 $\overline{\mathsf{I}}$ 

▟

فسيروي Ī
**State** 

 $\Gamma$ 

**CHAPTER**

ן

 $\overline{\phantom{a}}$ 

 $\overline{\mathsf{I}}$ 

 $\overline{\phantom{a}}$ 

 $\mathsf I$ 

П

H

## **Bounce Limits**

You use the Network > Bounce Profiles page (or the bounceconfigapo.53.1(u c.65(ra)-5(e.65(ap)-te bo6 Tw (w.4(e1.8735f108

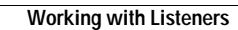

**The State** 

 $\mathsf I$ 

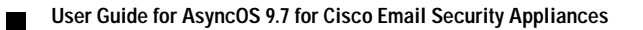

 $\overline{\mathsf{I}}$ 

ן

 $\overline{\phantom{a}}$ 

ш

 $\blacksquare$ 

فسيروي Ī
▟

فسيحي Ī

 $\overline{\mathsf{I}}$ 

J.

 $\Gamma$ 

ш

 $\Gamma$ 

H

П

 $\mathbf{I}$ 

 $\overline{\phantom{a}}$ 

 $\mathsf I$ 

 $\blacksquare$ 

H

 $\blacksquare$ 

H

 $\Gamma$ 

 **Handling Messages from a Group of Senders in the Same Manner**

H

×

 $\overline{\mathsf{I}}$ 

H

Directory Harvest Attack Prevention: Drop Connection if DHAP threshold is

×

 $\mathbf{I}$ 

▟

فسيحي Ī

**Step 7** Submit and commit your changes.

 $\mathbf{I}$ 

П

## **Related Topics**

- **•** [Sender Verification: Host, page 7-26](#page-141-0)
- **•** [Sender Verification: Envelope Sender, page 7-26](#page-141-1)
- **•** [Implementing Sender Verification Example Settings, page 7-28](#page-143-0)
- **•** [Testing Your Settings for Messages from Unverified Senders, page 7-33](#page-148-0)
- <span id="page-141-1"></span><span id="page-141-0"></span>**•** [Sender Verification and Logging, page 7-35](#page-150-0)

 $\overline{\mathsf{I}}$
ш

 $\Gamma$ 

**Step 5** Submit and commit your changes.

### **Searching for Addresses within the Sender Verification Exception Table**

#### **Procedure**

- **Step 1** Enter the email address in the Find Domain Exception section of the Exception Table page.
- **Step 2** Click **Find**.

 $\overline{\phantom{a}}$ 

J.

**CHAPTER**

H.

 $\mathsf I$ 

- **Step 2** Choose the listener to edit in the Overview for Listener field.
- **Step 3** Click **Export RAT.**

**Step 4**

# **CHAPTER 9**

## **Using Message Filters to Enforce Email Policies**

The Cisco appliance contains extensive content scanning and message filtering technology that allows you to enforce corporate policies and act on specific messages as they enter or leave your corporate

 $\overline{\phantom{a}}$ 

 $\overline{\phantom{a}}$ 

 $\mathsf I$ 

H

 $\overline{\phantom{a}}$ 

 $\mathsf I$ 

П

H

 **Message Filter Processing**

H

 $\mathsf I$ 

 $\overline{\phantom{a}}$ 

the total score. If you set the threshold value for the message filter to 6, AsyncOS would determine that the threshold score has been met. Or, if the message contained one instance of each term, the total value would be 6, and this score would trigger the filter action.

### **AND Test and OR Tests in Message Filters**

When evaluating AND or OR tests within message fi

 $\mathbf{I}$ 

 $\mathbf{I}$ 

**Attachment File<sup>a</sup>**

 $\Gamma$ 

**9-19User Guide for AsyncOS 9.7 for Cisco Email Security Appliances Filters to Enforce Email Policies Chapter 9 Using Message** 

 $\mathbf{I}$ 

 $\mathsf I$ 

H
$\Gamma$ 

П

a l

 $\mathbf{I}$ 

 $\mathsf I$ 

 $\overline{\phantom{a}}$ 

 $\mathsf I$ 

 $\blacksquare$ 

 $\Gamma$ 

▟

فسيحي Ī

 $\Gamma$ 

П

 $\mathsf I$ 

▟

فسيحي Ī

 $\mathsf I$ 

For more information, see [Chapter 20, "S/MIME Security Services."](#page-487-0)

## **S/MIME Gateway Verified Rule**

 $\overline{\mathsf{I}}$ 

**State** 

 $\Gamma$ 

 $\overline{\phantom{a}}$ 

 $\mathsf I$ 

П

 $\overline{\mathsf{I}}$ 

 $\overline{\phantom{a}}$ 

 $\mathsf I$ 

 $\blacksquare$ 

 $\mathbf{I}$ 

H.

 $\mathsf I$ 

**Add Heading** add-heading(

 $\mathsf I$ 

П

 $\mathbf{I}$ 

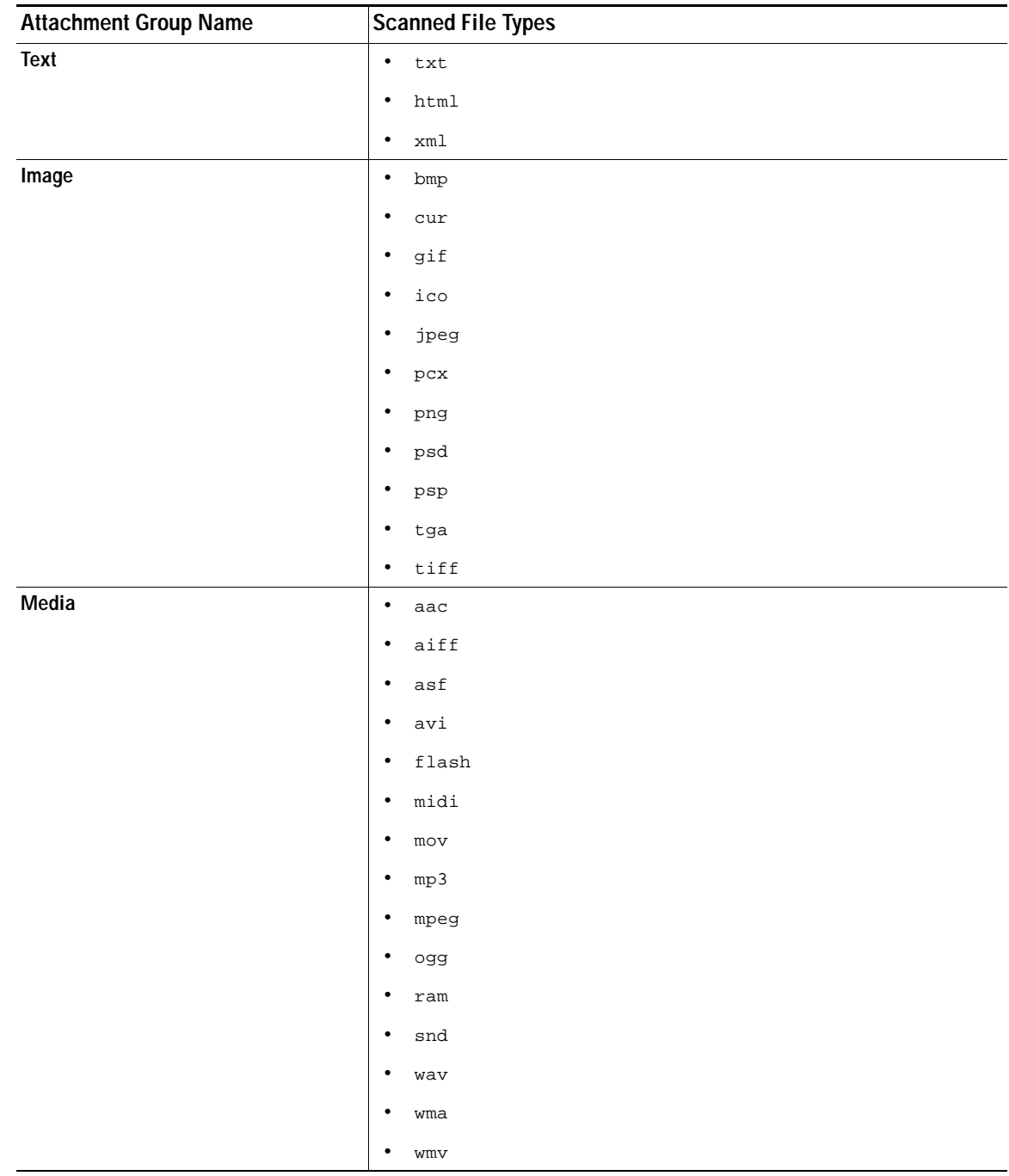

## *Table 9-6 Attachment Groups (continued)*

 $\blacksquare$ 

**Related Topics**

**•**

 $\mathbf{I}$ 

ן
$\Gamma$ 

 $\overline{\phantom{a}}$ 

 $\mathsf I$ 

П

H

ш

When flagged for quarantine, the message continues through the rest of the email pipeline. When the message reaches the end of the pipeline, if the message has been flagged for one or more quarantines then it enters those queues. Otherwise, it is delivered. Note that if the message

 $\overline{\phantom{a}}$ 

 $\mathsf I$ 

 $\blacksquare$ 

H

a l

 $\overline{\mathsf{I}}$ 

**Image Analysis**

a l

## **Dropping Attachments by Dictionary Matches**

This

 $\mathbf{I}$ 

 $\blacksquare$ 

ш

 $\Gamma$
$\mathbf{I}$ 

 $\blacksquare$ 

**The Co** 

 $\mathsf I$ 

٠

ן

 $\Gamma$ 

 $\mathsf I$ 

 $\blacksquare$ 

H

ן

**CHAPTER**

 $\Gamma$ 

▟

فسيحي Ī

**State** 

 $\Gamma$ 

## **Defining Senders and Recipients for Mail Policies**

You can define senders and recipients to whom the policy applies in the following ways:

- **•** Full email address: user@example.com
- **•** Partial email address: user@

 $\mathsf I$ 

H

×

10-12User Guide for AsyncOS09.7 for Cisco Email Security

۰

**CHAPTER**

П

ן

 $\mathsf I$ 

 $\blacksquare$
$\mathbf{I}$ 

**Subject Header Subject Header:** Does the subject header match a certain pattern?

**Contains terms in content dictionary**: Does the subject header contain

▟

فسيحي Ī

 $\blacksquare$ 

H

 $\mathbf{I}$ 

**College** 

 $\mathsf I$ 

**Related Topics** 

П

H

 $\mathbf{I}$ 

## **Notes on Configuring Content Filters in the GUI**

**•**

1

- **–** Western European/Latin-1 (ISO 8859-1)
- **–** Western European/Latin-1 (Windows CP1252)
- **–** Traditional Chinese (Big 5)
- **–** Simplified Chinese (GB 2312)
- **–** Simplified Chinese (HZ GB 2312)
- **–** Korean (ISO 2022-KR)
- **–** Korean (KS-C-5601/EUC-KR)
- **–** Japanese (Shift-JIS (X0123))
- **–** Japanese (ISO-2022-JP)
- **–** Japanese (EUC)

You can mix and match multiple character sets within a single content filter. Refer to your web browser's documentation for help displaying and entering text in multiple character encodings. Most browsers can render multiple character sets simultaneously.

**•** On the Incoming or Outgoing Content Filters summary pages, use the links for "Description," "Rules," and "Policies" to change the

**CHAPTER**

П

**State** 

**Heuristics**

H

٠

**State** 

a l

 $\mathbf{I}$ 

The default text is:

▟

فسيحي Ī

**Imail Security Appliances** 

 $\overline{\phantom{a}}$ 

 $\mathsf I$ 

 $\blacksquare$ 

H

**12-17U ser Guide for AsyncOS 9.7 for Cisco Email Security Appliances Chapter 12 Anti-Virus Sending an Email to the Appliance to Test Anti-Virus ScanningStep 2**

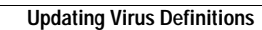

**The Co** 

 $\mathsf I$ 

▟

فسيروي Ī
For each mail policy, you can specify thresholds for some of the categories, and determine the action to

**The Second Service** 

 $\mathsf I$ 

## **Cisco Anti-Spam: an Overview**

## **Configuring IronPort Anti-Spam Scanning**

 $\blacktriangle$ 

П

ן

 $\Gamma$ 

After the system is set up, you can configure the an

 $\blacksquare$ 

▟

فسيحي Ī

*Figure 13-4 Mail Relayed by MX/MTA — Simple*

П

**The State** 

 $\blacksquare$ 

**State** 

 $\Gamma$ 

## **Related Topics**

**•** [Testing Anti-Spam Configuration: Example Using SMTP, page 13-25](#page-349-0)

## <span id="page-349-0"></span>**Testing Anti-Spam Configuration: Example Using SMTP**

For this example, the mail policy must be configured to receiv and1.he.eam

**•**

H

 $\mathsf I$ 

**User Guide for AsyncOS 9.7 for Cisco Email Security Appliances**

٦

▟

فسيحي Ī
$\mathsf I$ 

## **End-User Safelist**

If the end users in your organization have configured Safelist for their own email accounts, graymail messages from a sender in the safelist will not be

 $\mathsf I$ 

 $\blacksquare$ 

H

ן

 $\Gamma$ 

ן

 $\overline{\mathsf{I}}$ 

 $\mathbf{I}$ 

**•**

**Step 3** Depending on your requirements, do the following:

 $\blacksquare$ 

 $\Gamma$ 

 $\mathsf I$ 

▟

فسيحي Ī

**CHAPTER**

**Terms** 

×.

 $\Gamma$ 

a l

 $\overline{\mathsf{I}}$ 

٠

 $\overline{\mathsf{I}}$ 

▟

فسيحي Ī
▟

فسيحي Ī

**The State** 

 $\Gamma$ 

д

▟

فسيحي Ī

**CHAPTER**

 $\mathsf I$ 

 $\overline{\phantom{a}}$ 

- **•** [Sending Notifications to End Users about Dropped Messages or Attachments, page 17-12](#page-420-0)
- **•** [Advanced Malware Protection and Clusters, page 17-12](#page-420-1)
- **•** [Ensuring That You Receive Alerts About Advanced Malware Protection Issues, page 17-13](#page-421-1)
- **•** [Configuring Centralized Reporting for Advanced Malware Protection Features, page 17-13](#page-421-0)

H

**•**

 $\mathsf I$ 

 $\mathsf I$ 

 $\mathbf{I}$ 

<span id="page-420-1"></span><span id="page-420-0"></span>**College** 

д

ן

 $\Gamma$ 

**The State** 

**CHAPTER**

 $\overline{\mathsf{I}}$ 

 $\mathsf I$ 

 $\Gamma$ 

ן
**–** [Regular Expressions for Identifying Identification Numbers, page 18-15](#page-441-0).

**User Guide for AsyncOS 9.7 for Cisco Email Security Appliances**

**The State** 

 $\mathsf I$ 

 $\mathsf I$ 

### **Content Matching Classifier Examples**

**•**

The following examples show how classifiers match message content:

 $\mathsf I$ 

<span id="page-441-0"></span> $\Gamma$ 

**The State** 

 $\mathsf I$ 

# **About Assessing Violation Severity**

When the DLP scanning engine detects a potential DLP violation, it calculates a risk factor score that represents the likelihood that the

**Step 2**

 $\mathbf{I}$ 

 $\overline{\phantom{a}}$ 

 $\mathsf I$ 

<span id="page-450-0"></span> $\blacksquare$ 

H

 $\mathsf I$ 

H

a.

 $\Gamma$ 

 $\mathbf I$ 

### **Using LDAP to Identify Message Senders for Enterprise Manager**

When the Email Security appliance sends DLP incident data to Enterprise Manager, the appliance must include the complete LDAP distinguished names in order to identify message senders. The appliance retrieves this information from an LDAP server.

#### **Before You Begin**

**•** [Complete all steps to this point in the table](#page-450-0) in [How to Set up Data Loss Prevention in Deployments](#page-450-0) 

ן

 $\overline{\phantom{a}}$ 

## **Lost Connectivity Between the Email Security Appliance and Enterprise Manager**

If connectivity between the Email Security appliance and Enterprise Manger is lost, any data that the

▟

فسيحي Ī

#### **Procedure**

**Step 1** Select

ן
ן

д

 $\overline{\phantom{a}}$ 

 $\Gamma$ 

▟

فسيحي Ī

 $\mathbf{I}$ 

 $\blacksquare$ 

H

**The State** 

 $\mathsf I$ 

**Step 8** Select **Encrypt and Deliver Now (Final Action)** from the **Add Action** list.

ן

 $\Gamma$ 

▟

فسيحي Ī

 $\blacksquare$ 

 $\blacksquare$ 

 $\Gamma$ 

П

 $\mathbf{I}$ 

**•** Import an existing S/MIME certificate to the appliance. See [Importing an S/MIME Signing](#page-494-0)  [Certificate, page 20-8](#page-494-0).

П

 $\overline{\phantom{a}}$ 

**•**

## **Setting Up Public Keys for S/MIME Encryption**

You must add the public key of the recipient's S/MIME certificate to the appliance for encrypting messages. Depending on your organizational policies and processes, you can use one of the following methods to add the public key to the appliance:

**Step 4** Submit and commit your changes.

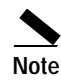

**Note** Use the smimeconfig command to create sending profiles using CLI.

## **Edit an S/MIME Sending Profile**

**Step 1** Click **Mail Policies** > **Sending Profiles**

 $\mathbf{I}$ 

 $\blacksquare$ 

▟

فسيحي Ī
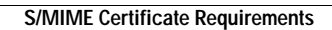

H

 $\mathsf I$ 

H

H

ן

**CHAPTER**

H

As messages are received on a listener used to send

 $\mathsf I$ 

 $\mathsf I$
H

 $\mathsf I$ 

## **How to Verify Incoming Messages Using DMARC**

 $\mathsf I$ 

**College** 

Step 8 Submit and commit your changes.

### **Edit a DMARC Verification Profile**

#### Procedure

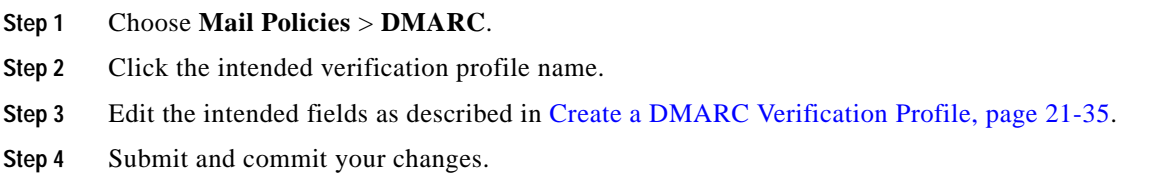

 $\mathbf{I}$ 

# CHAPTER 22

## **Text Resources**

- Overview of Text Resources, page 22-1
- Content Dictionaries, page 22-2

 $\overline{\phantom{a}}$ 

- Using and Testing the Content Dictionaries Filter Rules, page 22-6
- Understanding Text Resources, page 22-9
- <span id="page-551-0"></span>• Overvie.9 uidext Resources, page 22- 0 0 144(-9)]8(x)-4Tf9 0.2(29 0)-4Tfu2f48 5.92 ]TJMa48 5.na48 5.ge

<span id="page-552-0"></span>

 $\overline{\phantom{a}}$ 

 $\mathsf I$ 

 $\blacksquare$ 

H

<span id="page-556-0"></span>

H.

 $\mathsf I$ 

### **Example Dictionary Entries**

H

Tai

<span id="page-560-0"></span>

 $\mathsf I$ 

H

П

H

 $\mathbf{I}$ 

 $\blacksquare$
H

 $\mathsf I$ 

П

**Chapter 23 Validating R**

 $\overline{\phantom{a}}$ 

 $\mathsf I$ 

П

H

**Chapter 23 Validating R**

 $\mathsf I$ 

П

H

**CHAPTER**

 $\mathsf I$ 

П

H

 $\mathbf{I}$ 

فسيحي Ī

 $\Gamma$ 

П

فسيحي Ī

 $\overline{\mathsf{I}}$ 

**College** 

ן

 **Enabling TLS and Certifi**

H

 $\mathsf I$ 

П

## **Related Topics**

**•** [Enabling TLS Connection Alerts, page 24-13](#page-595-0)

## <span id="page-595-0"></span>**Enabling TLS Connection Alerts**

 $\mathbf{I}$ 

**Procedure** 

 $\mathsf I$ 

 $\blacksquare$ 

H

ן

 $\Gamma$ 

فسيحي Ī

 $\Gamma$ 

فسيحي Ī

J.

 $\Gamma$ 

 **Creating Alias Tables**

H

 $\mathsf I$ 

П

Ī

 $\Gamma$
H

 $\overline{\phantom{a}}$ 

- LIMITS - Change the injection limits.

- SETUP - Configure general options.

Configan [DAP tionsyano rerng e messagetions. Configan [DAP qutions.

Configan[MTP autUP -s.[]>Tw( /F9/TT2 12.40698 594 Tm66.6tion)esa Gu(s.)BT/TT2 1-2.4069-5.5113 594

П

a.

ן

- NEW - Create a new listener. - EDIT - Modify a listener. - DELETE - Remove a listener. - SETUP - Change global settings. []> edit Enter the name or number of the listener you wish to edit. []> 1 Name: InboundMail Type: Public Interface: PublicNet (192.168.2.1/24) TCP Port 25 Protocol: SMTP Default Domain: Max Concurrency: 1 .02 .e8 iw0 w113 TDnEu Domain Ma13 TDp: Disabled TLS: No r9 T48uth13 TDentication: Disabled Bounce Profile: Default Use SenderBase For Reputation Filters and IP Profiling: Yes Footer: None LDAP: Off Choose th13 TDe operation you want to 13 TDperform: - NAME - Change the name of the listener. - INTERFACE - Change the interfac13 TDe. - LIMITS - Change the injection limits.

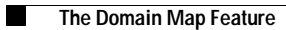

 $\mathsf I$ 

П

**State** 

ן

ן

▟

فسيحي Ī

▟

فسيحي Ī

 $\overline{\phantom{a}}$ 

 $\mathsf I$ 

 $\blacksquare$ 

H

 $\mathbf{I}$ 

 $\blacksquare$
▟

فسيحي Ī

 $\mathbf{I}$ 

 $\blacksquare$ 

▟

فسيحي Ī

 $\Gamma$ 

П

## **Set Email Delivery Parameters**

The deliveryconfig command sets parameters to be used when delivering email from the appliance. The appliance accepts email using multiple mail protocols: SMTP and QMQP. However, all outgoing

ן

**State** 

 $\Gamma$ 

ן

**•**

 $\mathbf{I}$ 

П

▟

فسيحي Ī

▟

فسيحي Ī

ן

 $\overline{\phantom{a}}$ 

See [Controlling Email Delivery Using Destination Controls, page 25-42](#page-640-0) for information about the destconfig command and how Virtual Gateway addresses are affected.

When you create a "group," of Virtual Gateway addresses, the good neighbor table settings for Virtual Gateway are applied to the group, even if the group consists of 254 IP addresses.

For example, suppose you have created group of 254 outbound IP addresses set up as a group to cycle through in a "round-robin" fashion, and suppose the good neighbor table for

 $\Gamma$ 

#### **Exporting and Importing a Global Unsubscribe File**

Our Email Gateway configuration now looks like this:

*Figure 25-15 Global Unsubscribe Example*

## **Review: Email Pipeline**

 $\overline{\phantom{a}}$ 

ן

 $\Gamma$ 

# CHAPTER 26U fS

 $\Gamma$ 

 $\blacksquare$ 

If you configure the LDAP serfile for load 9 Tbalancing, 9 Tthese connections are distributed 9 Tamong the

a.

**To allow the applicance to run LDAP applies when youBT** 

**ceive or send messages, you must enable the T 0 g0r-1.2 4826D.Tc22626LDAP query on the appropriate listener.T** 

 $\Gamma$ 

**EFAIRE E-BOAR Setting for LDAP Dealers and IT** 

**E•Example of Creating an LDAP Server Profile, page -7T** 

**E•Enabling LDAP Queries on a Public Listener, page 26-8T** 

**0 g8 88.50229196 5411484002572482g** 

**E•Enabling Art of Theories on a Private Listener, page 41** 

**0240 9.64 540.4826-.0025 Tc10426Configuring Global Settings for LDAP QueriesT0 g/F48.502246.4196 546.41144r518.345** 

**-.Tc222s6The LDAP**

 $\overline{\phantom{a}}$ 

*Figure 26-4 Enabling Acceptance and Routing Queries on a Listener*

#### **Enabling LDAP Queries on a Private Listener**

In this example, the private listen
$\overline{\phantom{a}}$ 

 $\mathsf I$ 

 $\blacksquare$ 

 $\mathbf{I}$ 

Specific permissions must be made to a Microsoft Exchange 2000 server in order to allow "anonymous" or "anonymous bind" authentication for the purpose of querying user email addresses. This can be very useful when an LDAP query is used to determine th

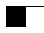

**–**

 $\mathsf I$ 

**User Guide for AsyncOS 9.7 for Cisco Email Security Appliances**

П

▟

فسيحي Ī

 $\mathbf{I}$ 

Note that a server may be unreac

 $\blacksquare$ 

**State** 

 $\Gamma$ 

 $\overline{\phantom{a}}$ 

 $\mathsf I$ 

 $\blacksquare$ 

 $\Gamma$ 

 $\Gamma$ 

 $\mathbf{I}$ 

**•**

**•** [Outgoing SMTP Authentication, page 26-40](#page-714-0)

 $\blacksquare$ 

## *Figure 26-13 Selecting an SMTP Authentication Profile via the Edit Listener page*

Once a listener is configured to use the profile, the Host Access Table default settings can be changed so that the listener allows, disallows, or requires SMTP Authentication:

*Figure 26-14 Enabling SMTP Authentication on a Mail Flow Policy*

## **Related Topics**

<span id="page-711-0"></span>**•**

 $\overline{\phantom{a}}$ 

**•** [SMTP Authentication and HAT Policy Settings, page 26-37](#page-711-0)

 $\mathsf I$ 

 $\Gamma$ 

<span id="page-714-0"></span> $\overline{\phantom{a}}$ 

 $\mathsf I$ 

 $\blacksquare$ 

 $\mathbf{I}$ 

<span id="page-717-0"></span>[Table 26-9](#page-717-0)

 $\blacksquare$
ן

 $\mathbf{I}$ 

**•**

 $\blacksquare$ 

 $\mathbf{I}$ 

 $\mathsf I$ 

H

**CHAPTER**

 $\Gamma$ 

П

 $\mathsf I$ 

 $\blacksquare$ 

**State** 

 $\Gamma$ 

▟

فسيحي Ī

 $\mathsf I$ 

- **•** Use the SenderBase Reputation service to drill down on and examine the relationship between specific IP addresses, domains, and organizations to obtain more information about a sender.
- **•** Drill down on specific senders to obtain more information about a sender from the SenderBase Reputation Service, including a sender's SenderBase Reputation Score and which sender group the

 $\overline{\phantom{a}}$ 

 $\mathsf I$ 

 $\blacksquare$ 

H

**•**

 $\overline{\phantom{a}}$ 

The Sender Profile pages displayed for IP addresses, network owners, and domains vary slightly. For each, the page contains a graph and summary table for incoming mail from this sender. Below the graph is a table listing domains or IP addresses associated with the sender (the Sender Profile page for individual IP addresses does not contain the detailed listing) and an information section with the current SenderBase, sender group, and network information for the sender.

 $\Gamma$ 

ן

 $\mathbf{I}$ 

 $\blacksquare$ 

ן

 $\Gamma$ 

- **•** Compromised user accounts that might be used to send spam in bulk.
- **•** Out-of-control applications in your organization that use email for notifications, alerts, automated statements, etc.
- **•** Sources of heavy email activity in your organization, for internal billing or resource-management purposes.
- **•** Sources of large-volume inbound email traffic that might not otherwise be considered spam.

Note that other reports that include statistics for internal senders (such as Internal Users or Outgoing Senders) measure only the number of messages sent; they do not identify senders of a few messages to a large number of recipients.
$\mathsf I$ 

▟

فسيحي Ī

 $\mathsf I$ 

H

**State** 

ן

▟

فسيحي Ī

▟

فسيحي Ī

 $\Gamma$ 

П

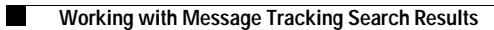

 $\mathsf I$ 

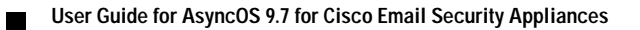

▟

فسيحي Ī

ш

H

 $\mathsf I$ 

a s

<span id="page-780-0"></span>ן

 $\mathbf{I}$ 

 $\mathsf I$ 

 $\mathbf{I}$ 

**•** See also [Effects of Time Adjustments on Retention Time, page 30-4](#page-780-0).

 $\blacksquare$ 

ן

H

ן

**AsyncOS 9.5.1 for Cisco Content Secur**

 $\Gamma$ 

ш
ן

**CHAPTER**

 $\Gamma$ 

П

 $\mathbf l$ 

 $\mathsf I$ 

 $\blacksquare$ 

H

 $\blacktriangle$ 

 $\overline{\phantom{a}}$ 

## **Enabling and Configuring the Spam Quarantine**

<u> 1989 - Johann Barbara, martxa alemaniar a</u>

**AsyncOS 9.5.1 for Cisco Content Security Management Appliances User Guide**

 $\blacksquare$ 

ן

ן

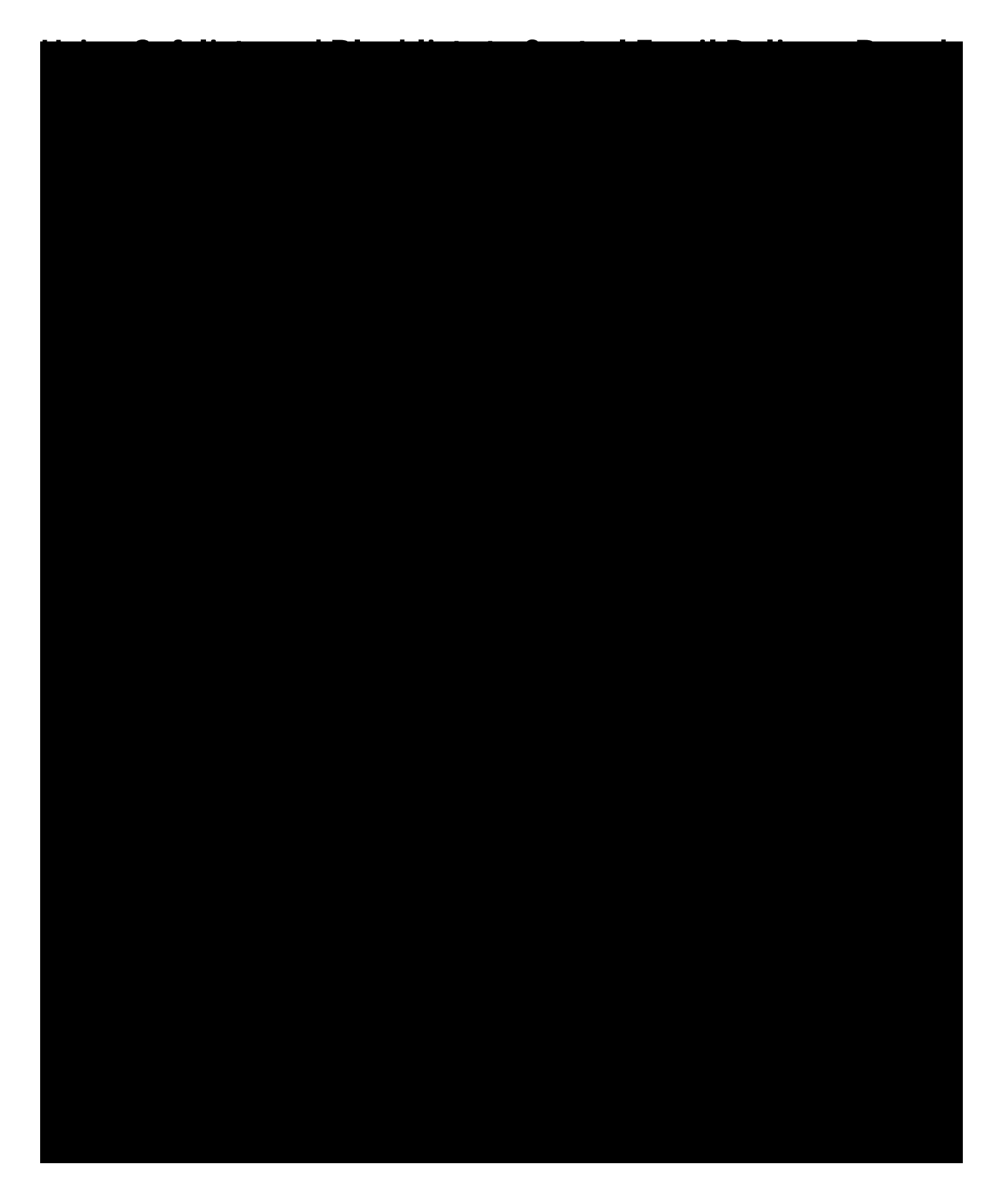

**AsyncOS 9.5.1 for Cisco Content Security Management Appliances User Guide**

**The State** 

 $\mathsf I$ 

 $\mathsf I$ 

 $\overline{\phantom{a}}$ 

 $\mathbf l$ 

 $\mathsf I$ 

 $\blacksquare$ 

H

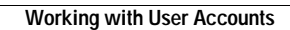

**The State** 

 $\mathsf I$ 

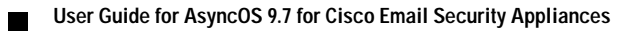

H
$\mathbf I$ 

- **•** The Trace debugging tool.
- **•** Spam, policy, virus, and outbreak quarantines.
- **•** Cisco Email Encryption profiles.

After defining the access levels for a custom user role, you need to assign the specific mail policies, content filters, DLP policies, quarantines, or encryption profiles for which the delegated administrators will be responsible.

For example, you can create two different DLP policy administrator roles that are responsible for different RSA Email DLP policies. One role is only responsible for DLP violations related to company

▟

فسيحي Ī

 $\mathbf{I}$ 

 $\blacksquare$ 

## **Configuring Access to the Email Security Appliance**

AsyncOS provides administrators controls to manage users' access to the Email Security appliance,

H

H

 $\blacksquare$ 

1

```
 aes256-ctr
         arcfour256
         arcfour128
         aes128-cbc
         3des-cbc
         blowfish-cbc
         cast128-cbc
         aes192-cbc
         aes256-cbc
         arcfour
         rijndael-cbc@lysator.liu.se
MAC Methods:
         hmac-md5
         hmac-sha1
         umac-64@openssh.com
         hmac-ripemd160
         hmac-ripemd160@openssh.com
         hmac-sha1-96
         hmac-md5-96
Minimum Server Key Size:
         1024
KEX Algorithms:
         diffie-hellman-group-exchange-sha256
         diffie-hellman-group-exchange-sha1
         diffie-hellman-group14-sha1
         diffie-hellman-group1-sha1
Choose the operation you want to perform:
- SETUP - Setup SSH server configuration settings
[]> setup
```
Enter the Public Key Authentication Algorithms do you want to use

ן
**–**

 $\overline{\phantom{a}}$ 

For *hosting* AsyncOS update files, you must have a server in your internal network that has:

- **•** A web server for example, Microsoft IIS (Internet Information Services) or the Apache open source server — which:
	- **–** supports the display of directory or filenames in exet 1 Tf 8r(s)-9.96 0 0 9.7d29.96 04 innrect

 $\mathbf I$ 

## **Before You Begin**

Determine whether the appliance will download upgrades and updates directly from Cisco, or whether you will host these images from a local server on your network instead. Then set up your network to support the method you choose. See all topics under Setting Up to Obtain Upgrades and Updates, page 33-14.

## Procedure

- Step 1 Choose Security Services > Service Updates.
- Step 2 Click Edit Update Settings.
- Step 3 Enter options:

## **Setting** Description **Update Servers (images)** Choose whether to download Cisco Iro

H

ן

 $\mathbf{I}$ 

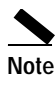

**Note** You cannot load a configuration file with masked passwords using the Configuration File page in the GUI or the loadconfig command in the CLI.

**c.**

П

ן

**The Co** 

a.

**College** 

▟

فسيحي Ī

 $\mathbf{I}$ 

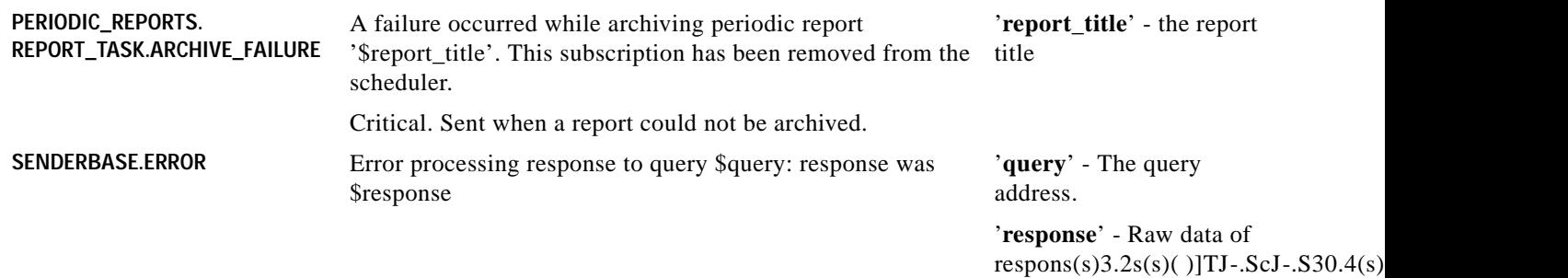

ן
ן

 $\overline{\phantom{a}}$ 

AsyncOS supports "splitting" DNS servers when not using the Internet's DNS servers. If you are using your own internal server, you can also specify exception domains and associated DNS servers.

When setting up "split DNS," you should set up the in-addr.arpa (PTR) entries as well. So, for example, if you want to redirect ".eng" queries to the nameserver 1.2.3.4 and all the .eng entries are in the 172.16 network, then you should specify "eng,16.172.in-addr.arpa" as the domains in the split DNS

▟

فسيحي Ī

 $\mathsf I$ 

# **Editing Time Settings**

▟

فسيحي Ī

ן

a l

**State** 

 $\mathsf I$ 

## **Reading the Rates of Delivered and Bounced Messages**

All rates are shown as the average rate an event occurs per hour at the specific point in time the query is made. Rates are calculated for three in

 $\overline{\phantom{a}}$ 

 $\mathsf I$ 

 $\blacksquare$ 

H

**57.4-40.7293443628570 Tc2 T25-.002 Tww[(User .Mo)7 )-nitor(l 7.6(2 )-ng)7 )- U**

UserCh.5(i)7(a)7(a)7(a)7(a)7(aging5)7(a)7(b)7(b)-onitoring.5(b)-onitoring.5(fo)-Onitoring.5(i)7(g)-0

### **Example**

 $\overline{\phantom{a}}$ 

mail3.example.com> **rate**

Enter the number of seconds between displays.

[10]> **1**

Hit Ctrl-C to return to the main prompt.

Tb[10]>

The hostrate command returns real-time monitoring information about a specific mail host. This information is a subset of the status detail command. (See [Monitoring Detailed Email Status, page 34-8.](#page-918-0))

 $\mathsf I$ 

**Hard Bounced Recipients Delta** Difference in the total number of hard bounced recipients to the

Use Control-C to stop the hostrate command.

#### **Example**

### **Example**

The Cisco appliance gives you various options to delete recipients depending upon the need. The following example show deleting recipients by recipient host, deleting by Envelope From Address, and deleting all recipients in the queue.

**Delete by Recipient Domain**

 $\overline{\phantom{a}}$
H

**The State** 

 $\Gamma$ 

ן

▟

فسيحي Ī

▟

فسيحي Ī

 $\mathbf{I}$ 

- **•** If you use only SNMPv1 or SNMPv2, you must set a community string. The community string does not default to public.
- **•** For SNMPv1 and SNMPv2, you must specify a network from which SNMP GET requests are accepted.

**The State** 

>

Which port shall the SNMP daemon listen on? [161]> Service SNMP V1/V2c requests? [N]> **y** Enter the SNMP V1/V2c community string. []> **public** From which network shall SNMP V1/V2c requests be allowed? [192.168.2.0/24]> Enter the Trap target (IP address recommended). Enter "None" to disable traps. [None]> **10.1.1.29**

Enter the Trap Community string.

[]> **tcomm**

 $\Gamma$ 

Enterprise Trap Status

1. RAIDStatusChange Enabled

2s nrindca7.5(c)lur En Enabled

▟

فسيحي Ī

**The Second Second** 

**CHAPTER ASSOCIATES TO A STATE for A Security Application** 

 $\mathsf I$ 

## **Frequently Asked Questions**

 $\overline{\phantom{a}}$ 

 $\mathsf I$ 

 $\blacksquare$ 

H

 $\Gamma$ 

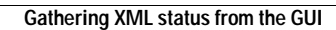

H

 $\mathsf I$ 

**CHAPTER**

## **Network Interface Card Pairing/Teaming**

 $\mathbf{I}$ 

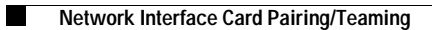

 $\mathsf I$ 

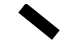

 $\mathsf I$ 

## **Virtual Local Area Networks (VLANs)**

ן
$\mathsf I$ 

## **Creating an IP Interface on a VLAN via the interfaceconfig Command**

In this example, a new IP interface is created on the VLAN 31 ethernet interface.

▟

فسيحي Ī

 $\mathbf I$ 

Currently configured loopback interface:

1. Loopback

Choose the operation you want to performterface: 13[(Choos/T217.5(e omail3.ex.5188 mple.com> 98 0 0F

## **Creating an IP Interface on Loopback via the interfaceconfig Command**

Create an IP interface on the loopback interface:

 $\Gamma$ 

**CHAPTER**

 $\Gamma$ 

П

▟

فسيحي Ī

 $\mathsf I$ 

**Spam Quarantine GUI Logs** Spam Quarantine logs record actions associated with th

ן

ן

50

An interesting point to note about 'rewritten' entries is that they can appear after lines in the log indicating use of the new MID.

#### Messages Sent to the Spam Quarantine

 $\text{us}614$ 

 $\overline{\phantom{a}}$ 

When you send a message to the quarantine, the mail logs track the movement to and from the quarantine u)-Bis34g theuRCDQ (RBGd4aftection IDi

 $\Gamma$ 

### **Examples of Bounce Log Entries**

**Soft-Bounced Recipient (Bounce Type = Delayed)**

**Hard-Bounced Recipient (Bounce Type = Bounced)**

**Bounce Log with Message Body and Logheaders**

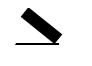

 $\overline{\phantom{a}}$ 

 $\mathsf I$ 

*Table 38-12 Status Log Statistics* 

a s

**College** 

 $\Gamma$ 

**Domain Debug Log Example**

# **Using Injection Debug Logs**

 $\overline{\phantom{a}}$ 

Injection debug logs record the SMTP conversation between the Email Security appliance and a specified host connecting to the system. Injection debug logs are useful for troubleshooting communication problems between the Email Security appliance and a client initiating a connection from

 $\overline{\phantom{a}}$ 

 $\mathsf I$ 

 $\blacksquare$ 

H
▟

فسيحي Ī

## <span id="page-1015-0"></span>**Using Safelist/Blocklist Logs**

[Table 38-27](#page-1015-0) shows the statistics recorded in safelist/blocklist logs.

**Safelist/Blocklist Log Example**

 $\mathbf{I}$ 

ן

▟

فسيحي Ī

 $\mathsf I$ 

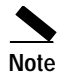

<u> 1980 - Johann Stoff, fransk politik (d. 1980)</u>

a s

 $\Gamma$ 

ן

 $\overline{\phantom{a}}$ 

 $\mathsf I$ 

П

H

*Figure 39-1 Cluster Level Hierarchy*

 $\overline{\phantom{a}}$ 

Within each level there will be one or more specific members for which settings may be configured; these are referred to as *modes*. A mode refers to a named member at a specified level. For example, the group "usa" represents one of two group modes in the diagram. While levels are a general term, modes are

▟

فسيحي Ī

 $\overline{\phantom{a}}$ 

 $\mathsf I$ 

П

H

 $\overline{\mathsf{I}}$ 

 $\mathsf I$ 

## **Adding Groups**

All clusters must contain at least one group. When you create a new cluster, a default group called
▟

فسيحي Ī

 $\overline{\phantom{a}}$ 

 $\mathsf I$ 

 $\blacksquare$ 

H

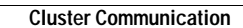

**College** 

 $\mathsf I$ 

Restricted commands, on the other hand, are commands that only apply to a specific mode. For example, users cannot be configured for specific machines — there must be only one user set across the whole cluster. (Otherwise, it would be impossible to login to remote machines with the same login.) Likewise, since the Mail Flow Monitor data, System Overview counters, and log files are only maintained on a

 $\mathbf{I}$ 

 $\blacksquare$ 

ן

machine only-settings like IP address). The clusterconfig command cannot be used to join a remote

 $\overline{\phantom{a}}$ 

 $\mathsf I$ 

 $\blacksquare$ 

H

 $\mathbf{I}$ 

 $\blacksquare$ 

 $\blacksquare$ 

ן

<span id="page-1064-0"></span>H

The Trace page (and trace CLI command) prompts you for the input parameters listed in [Table 40-1](#page-1064-0)

 $\overline{\phantom{a}}$ 

ш

ш

▟

فسيحي Ī

 $\blacksquare$
$\overline{\phantom{a}}$ 

 $\mathsf I$ 

 $\blacksquare$ 

H

 $\Gamma$ 

▟

فسيحي Ī

H

 $\Gamma$ 

H

 $\Gamma$ 

ן

 $\Gamma$ 

П

 $\mathsf I$ 

## **Running a Packet Capture**

 $\Gamma$ 

П

 $\mathsf I$ 

H

 $\mathsf I$ 

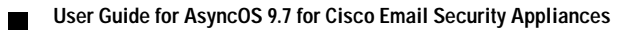

a s

ן

**•** Name-value pairs for the variable substitution

## **Part Assembly**

 $\overline{\phantom{a}}$ 

Where SMTP uses a single DATA command for each message body, IPMM uses one or many XPRT commands to comprise a message. Parts are assembled based upon the order specified per-recipient.

**The Second Second** 

**The State** 

 $\mathsf I$ 

 $\mathbf{I}$ 

**CHAPTER**

<span id="page-1110-0"></span>

 $\mathbf{I}$ 

<span id="page-1111-0"></span>Messages that are released from the external quarantine on the Security Management appliance are

 $\mathcal{L}_{\rm{max}}$ 

 $\mathsf I$ 

## **Before You Begin**

- **•** Review the information in [Mail Flow and the External Spam Quarantine, page 42-2](#page-1110-0).
- **•** Review and take action on the information in [Migrating from a Local Spam Quarantine to an](#page-1111-0)

П

 $\Gamma$ 

▟

فسيحي Ī
$\mathbf{I}$ 

 **Using Centralized Services**

H

 $\mathsf I$ 

**User Guide for AsyncOS 9.7 for Cisco Email Security Appliances** ٠

 $\mathsf I$ 

H

Ш

 $\Gamma$ 

**A-5**

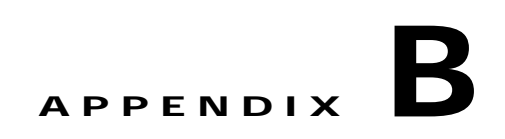

ן

 $\overline{1}$ 

## **IP Addresses, Interfaces, and Routing**

When selecting an interface on which to perform a command or function in the GUI or CLI that allows you to select an interface (for example, upgrading AsyncOS, or configuring DNS, etc.), routing (your default gateway) will take precedence over your selection.

For example, suppose you have an Cisco appliance with the 3 network interfaces configured, each on

 $\overline{\phantom{a}}$ 

## **APPENDIX C**

 $\overline{1}$ 

**C-5**

٧,

 $\overline{\phantom{a}}$ 

 $\mathsf I$ 

 $\blacksquare$ 

H

 $\mathbf I$ 

## **Filtering Messages Based on Content**

In this part of the example, you will create three new content filters to be used in the Incoming Mail Policy table. All of these content filters will be editable by delegated administrators belonging to the Policy Administration custom user role. You will create the following:

**1.** "scan\_for\_confidential"

This filter will scan messages for the string "confidential." If the string is found, a copy of the message will be sent to email alias hr@example.com, and the message will be sent to the Policy quarantine area.

**2.**
$\mathsf I$ 

П

H

٧,

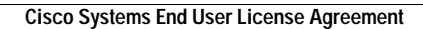

H

 $\mathsf I$ 

٧,

 $\Gamma$ 

П

ן

Ĭ

 $\overline{\mathsf{I}}$ 

 $\overline{\phantom{a}}$ 

 $\mathsf I$ 

 $\blacksquare$ 

H

 $E-9$ 

 $\mathsf I$ 

**The Second Second** 

"Virtual Machine" means a softwa

**Content Matching Classifier** The detection component of the RSA data loss prevention scanning engine. A classifier contains a number of rules for detecting sensitive data, along with context rules that search fo

 $\mathsf I$ 

 $\mathsf{L}$ 

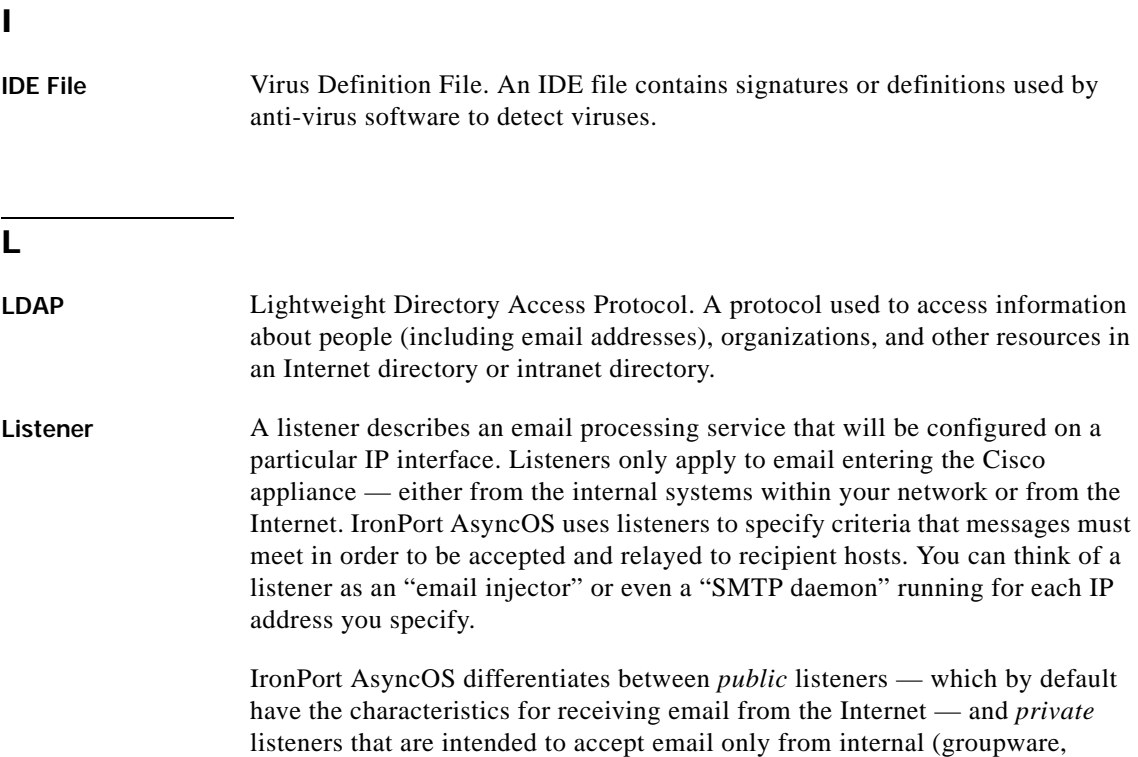

 $\overline{\phantom{a}}$ 

 $\mathsf I$ 

×

**Glossary**

 $\mathsf{l}$ 

 $\mathbf l$ **The Contract of the Contract of the Contract of the Contract of the Contract of the Contract of the Contract o** 

a ka

**Spam** Unwanted, Unsolicited Commercial bulk Email (UCE/UBE). Anti-spam scanning identifies email messages that are suspected to be spam, according to its filtering rules.

## **STARTTLS**

 $\mathbf{I}$ 

 $\mathbf l$ **The Contract of the Contract of the Contract of the Contract of the Contract of the Contract of the Contract o** 

О,

I

 $\mathbf l$ 

 $\mathbf{l}$ 

 $\mathsf{l}$ 

■

ш

 $\overline{\mathsf{I}}$ 

I

**College**
SIDF verification **[9-11](#page-168-0)** configuring **[21-21](#page-531-0)**

 $\overline{\mathbf{I}}$ 

 $\mathsf I$ 

 $\blacksquare$ 

**Index**

I

**Index**

 $\mathbf l$ 

д

**In the first**